**Here is the path to file your Unemployment Insurance claim online.**

**Point your browser to the "NYS Department of Labor Online Services for Individuals" Sign In page: [Online Services Sign In](https://applications.labor.ny.gov/IndividualReg/)**

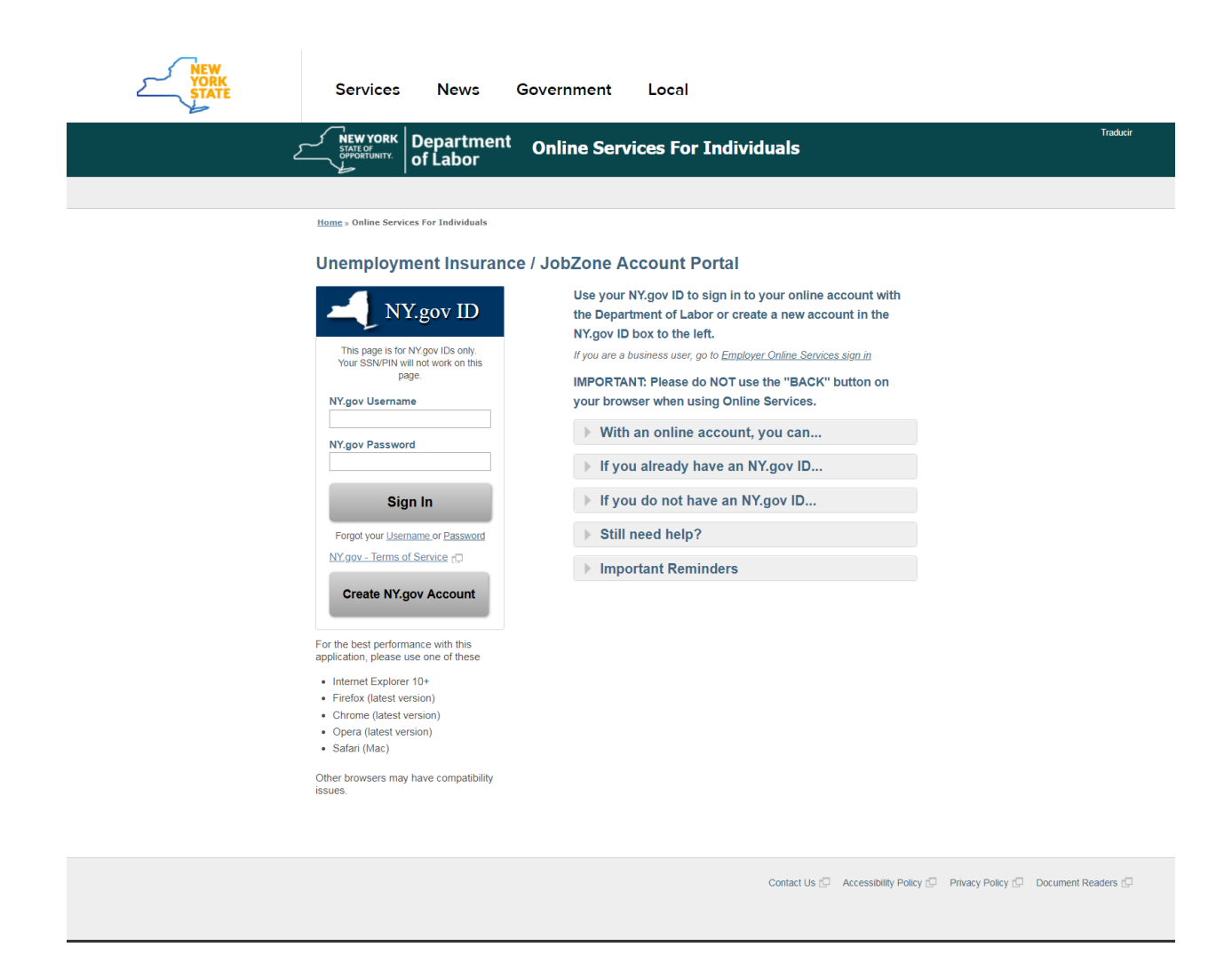

**After entering your NY.gov Username & Password, you will be brought to the "My Online Services" information page.**

**(Note: If you do not have an NY.gov Account, you will need to create one.)**

**This is the information page you are brought to:**

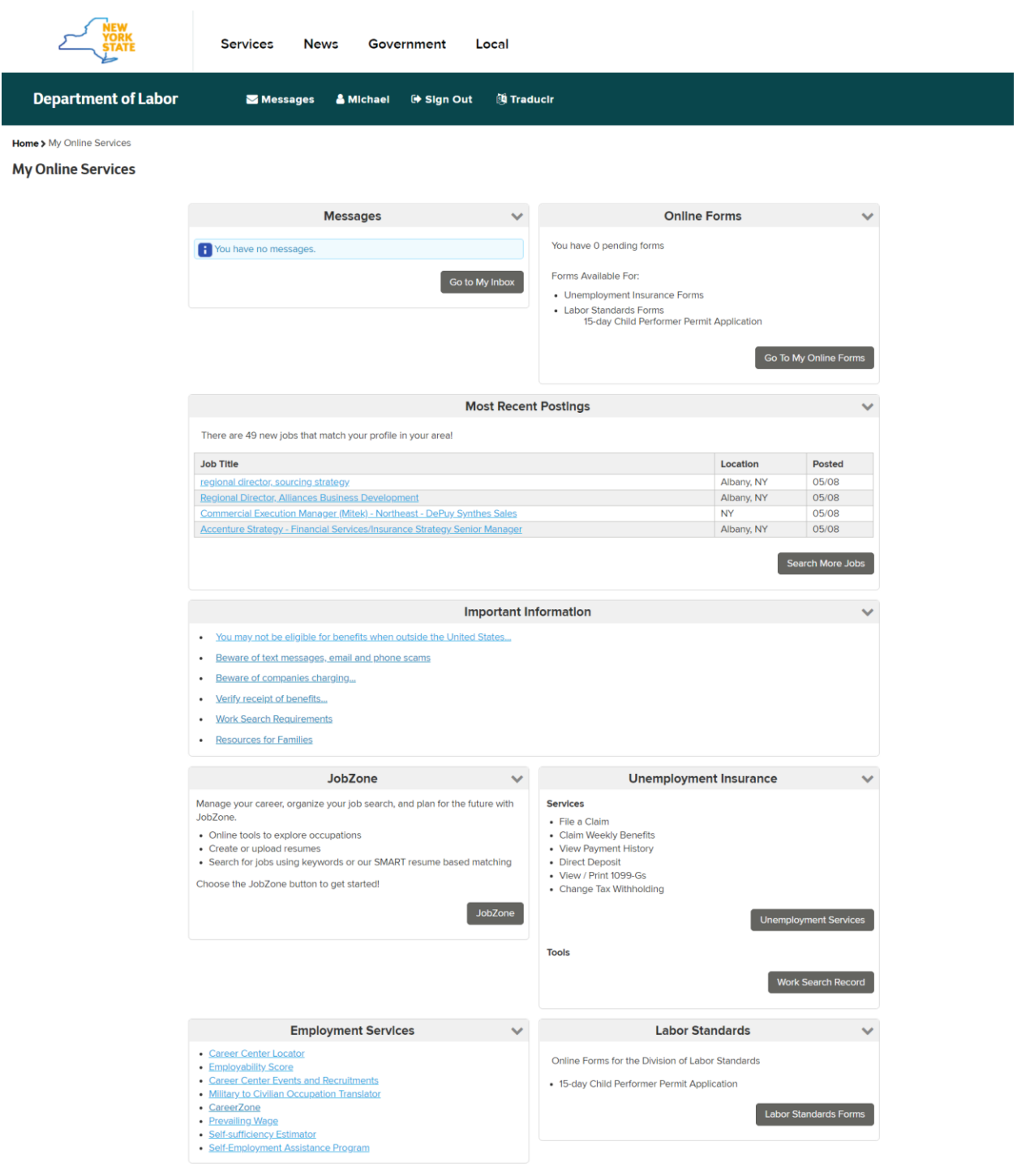

**Once you select Unemployment Services in the lower right (from the previous page), you get to a page where you enter your Social Security number:** 

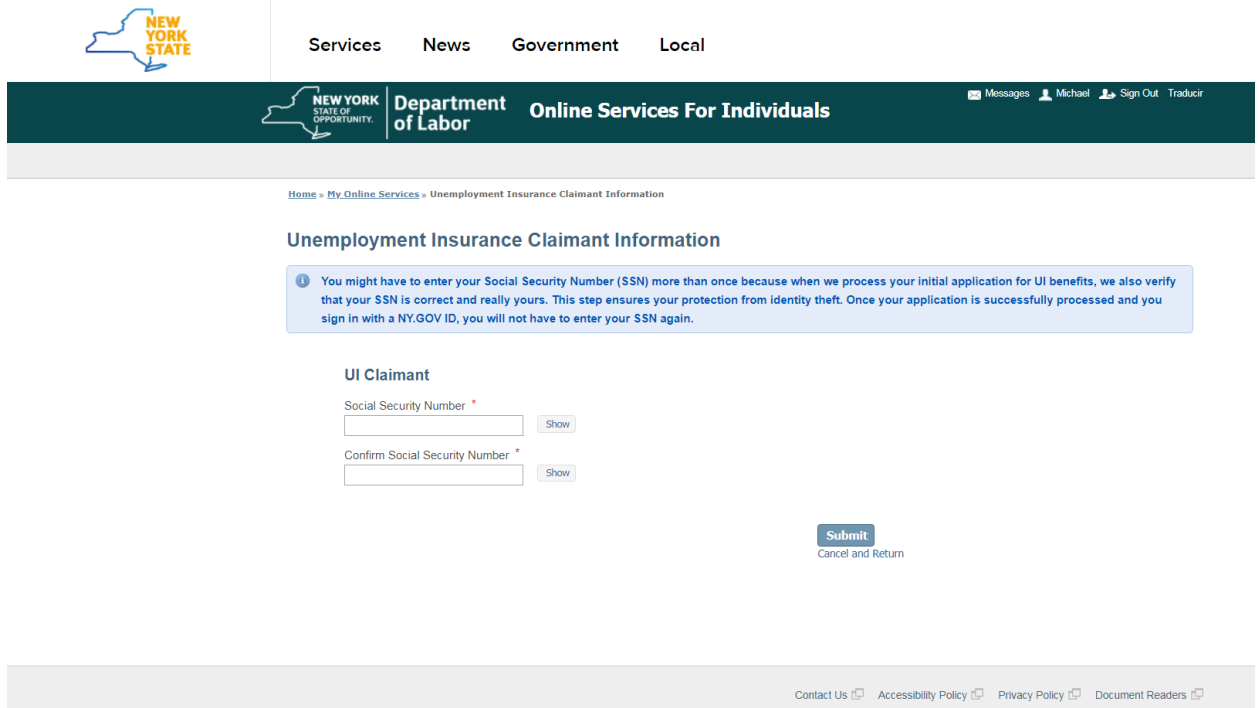

## **After entering your Social Security number, you are brought to this page:**

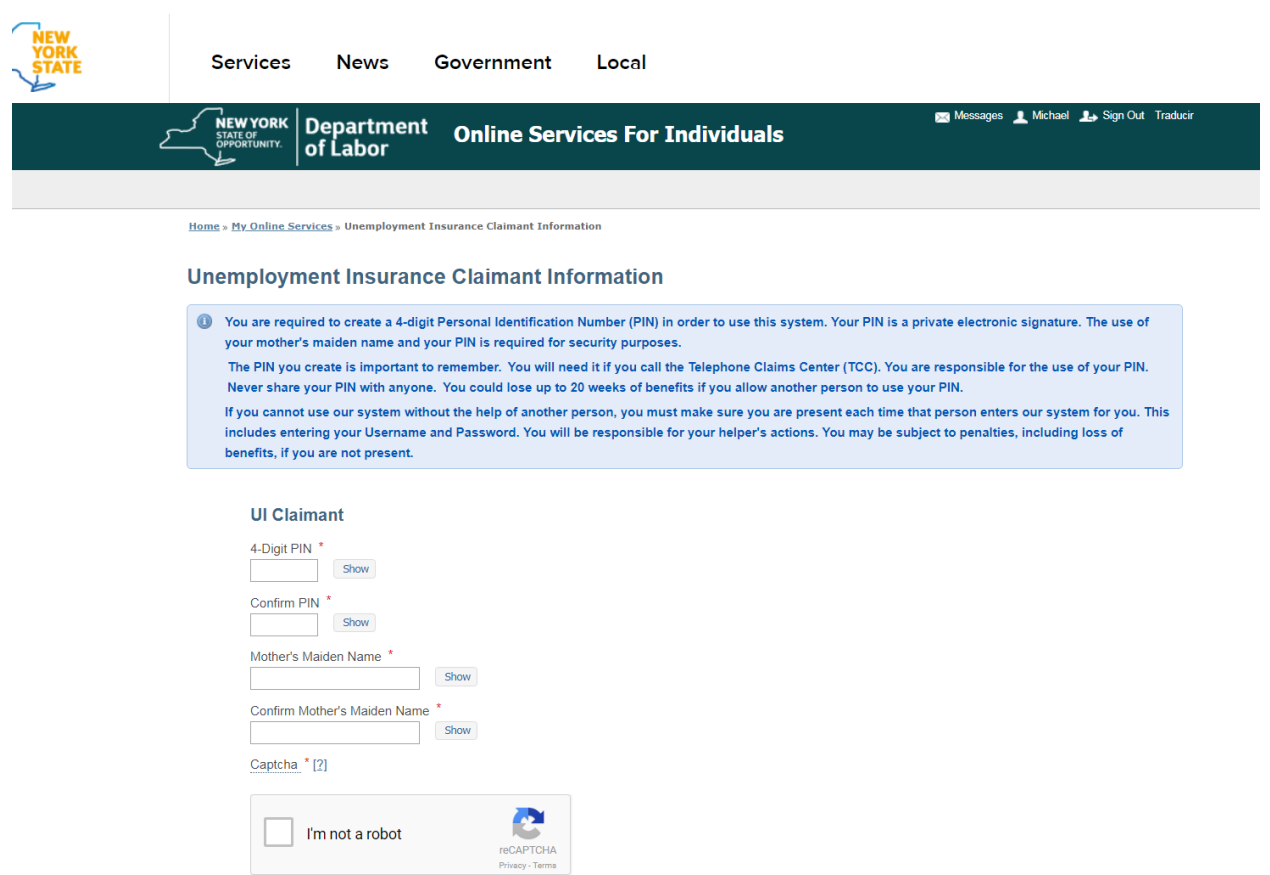

**After entering your PIN, Mother's Maiden Name and doing the 'captcha,' you are brought to the Unemployment Services page where you can select 'File A Claim.'**

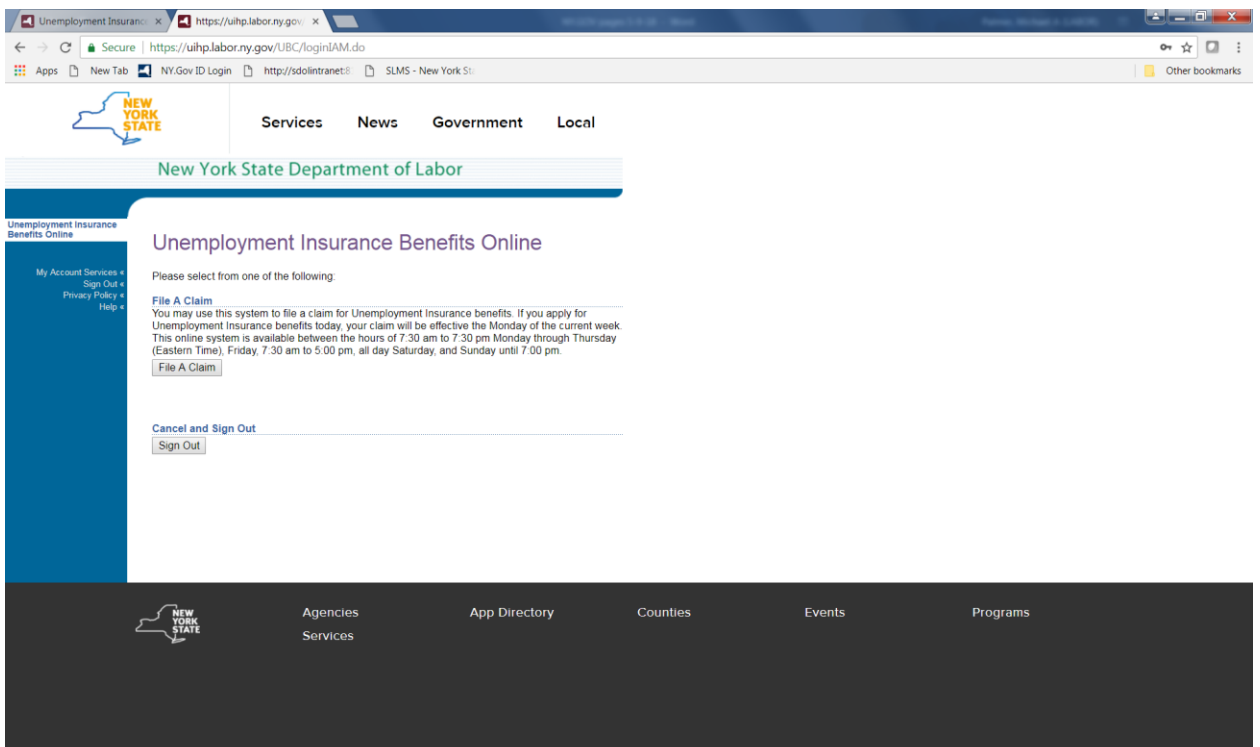